### Before we begin – login so you can follow along

You can try out some of the tips we will show you today in the HMIS@NCCEH training site for ServicePoint\*

sp5.servicept.com/hmisncceh\_training

<sup>\*</sup>Remember, all HMIS Users have a training profile that mirrors your active one. Forgot your password? You can reset it just like the live site.

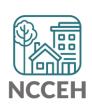

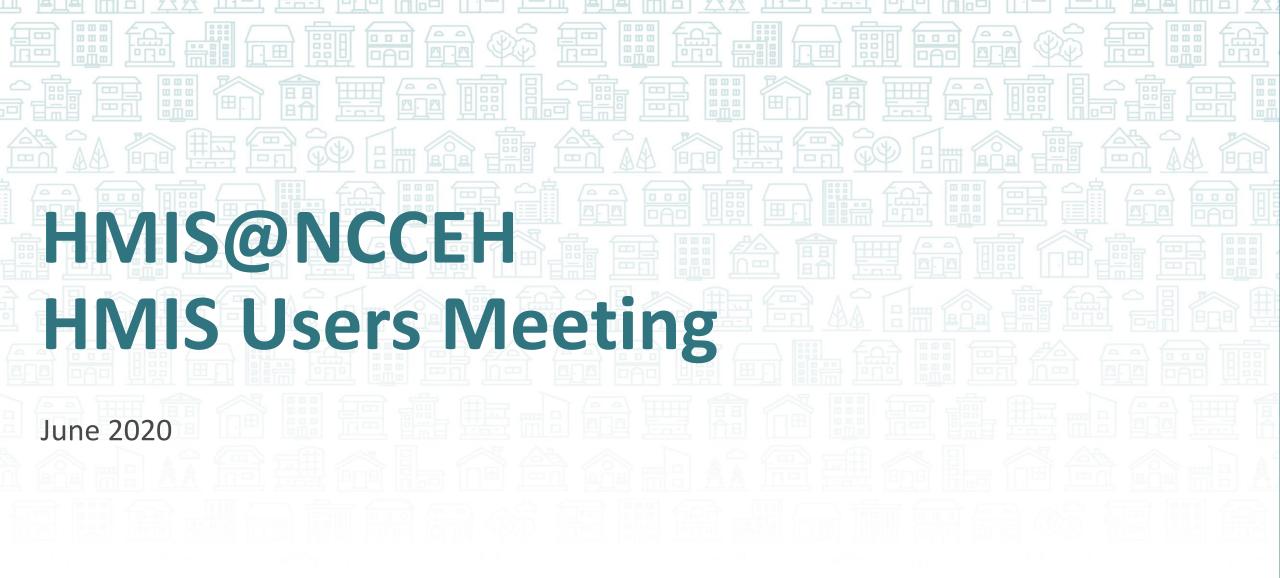

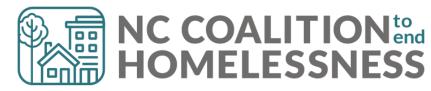

### Agenda

June 2020

#### **System Updates**

**COVID-19 Response - Reporting** 

#### How can we help?

Case Manager tab & Dashlet report
Case Plans tab & ART report

2<sup>nd</sup> Quarter Recommended Report

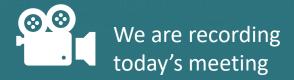

What's Next?

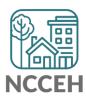

### Welcome

#### Reminders

Your line is muted.

We will unmute the line during Q&A pauses.

The chat box is available to use anytime.

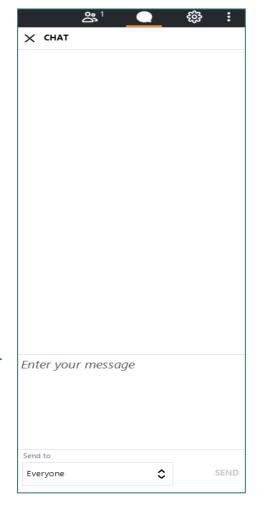

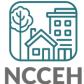

### Who is here?

- Enter your full names, so we know who attended and who asks questions
- If multiple folks are watching at once, use a combo name like, "Andrea Carey and Andy Phillips – the Ands"

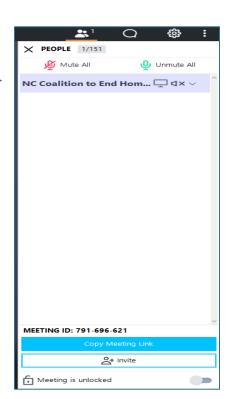

2

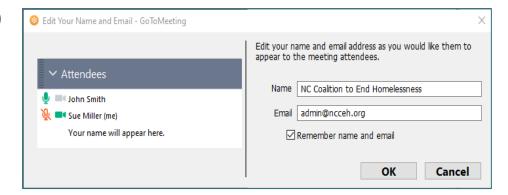

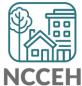

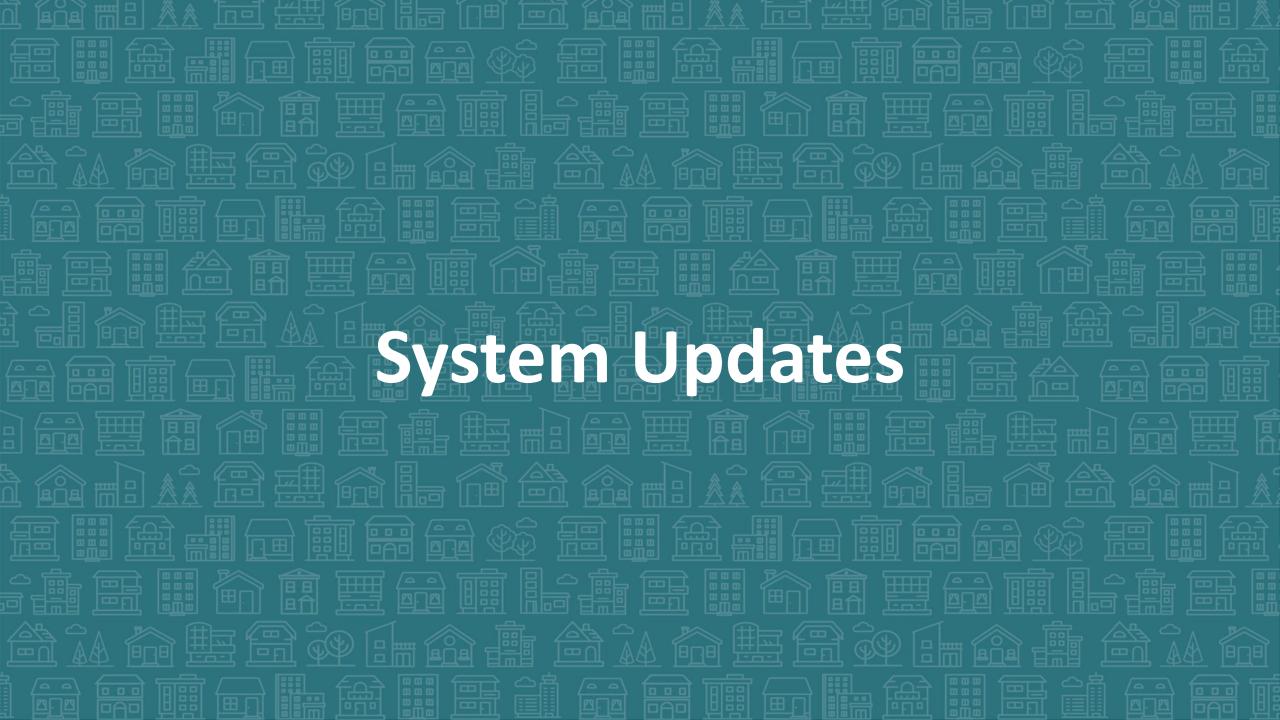

### IRS info on Economic Impact Payments

Clients sending EIPs to your Address or have Questions? Holly Longley from the IRS is ready to answer your questions. Email: Holly.A.Longley@irs.gov Phone: 919-850-1123

#### **Key Information:**

- www.irs.gov/nonfilereip
- More information is being added to <a href="IRS.gov/coronavirus">IRS.gov/coronavirus</a>.
- You can find additional marketing materials and answers to frequently asked questions at <a href="IRS.gov/eippartners">IRS.gov/eippartners</a>.
- Please follow the <u>IRS Social Media accounts</u> to receive the latest information that the IRS shares.

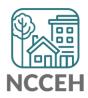

# COVID-19 Response in HMIS

- Why Collect Data
- Sharing and Privacy Concerns
- Why these Questions
- Who to Collect and Enter Data for
- Where to Find Questions
- How to Enter Data
- Other Data Considerations

Find all this and more at ncceh.org/hmis/training

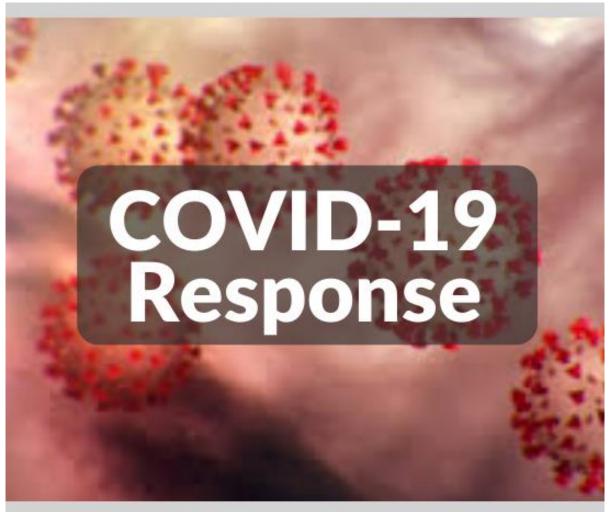

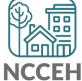

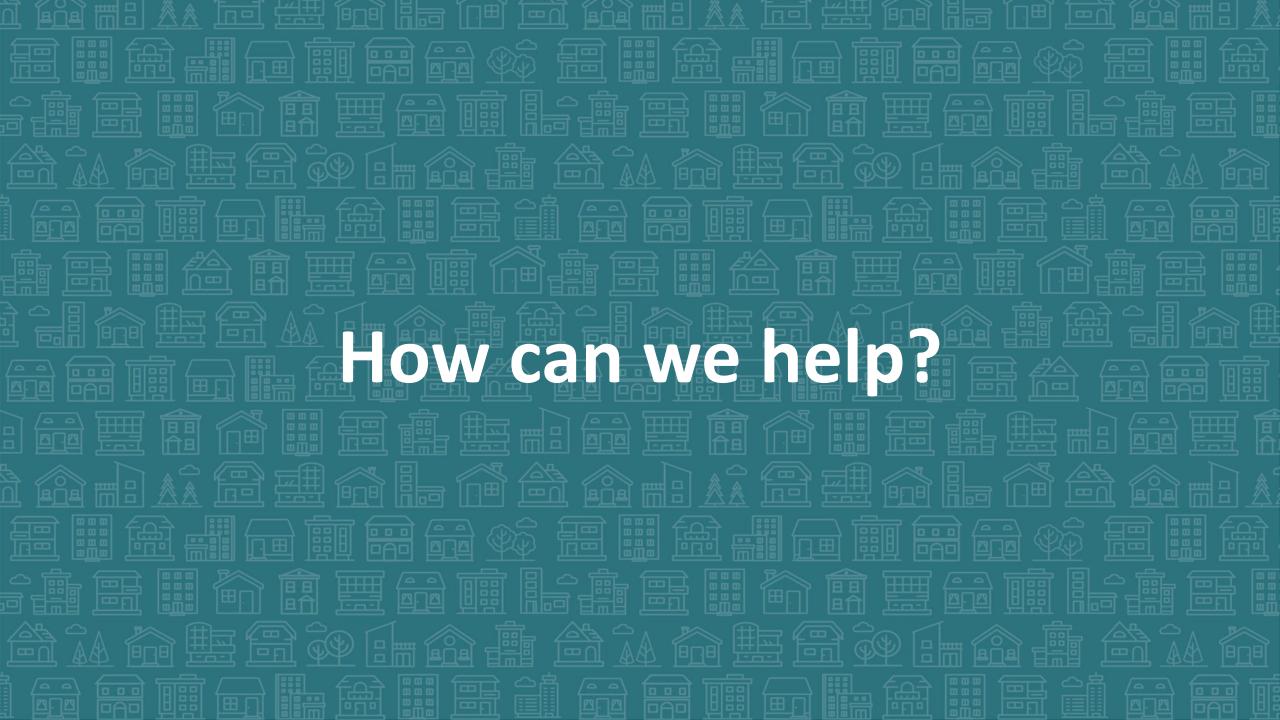

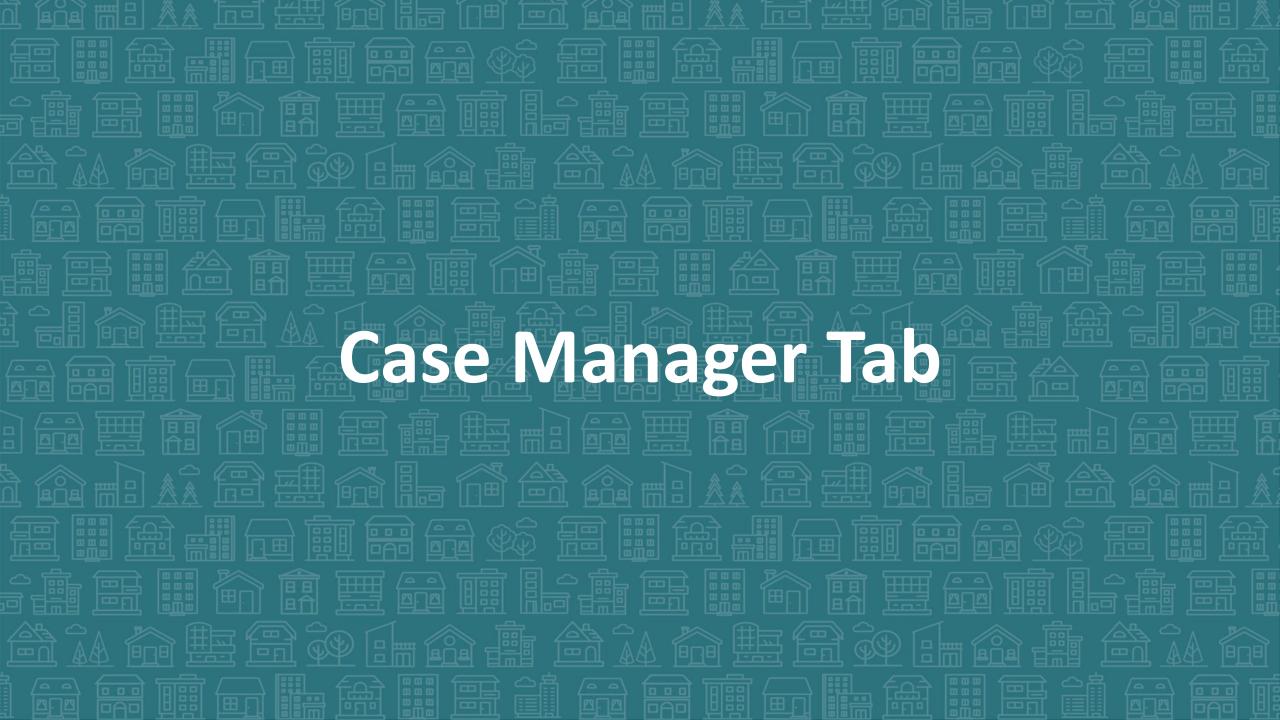

### Track who is a client's Case Manager

Record client's point person

Save best contact information

See changes over time

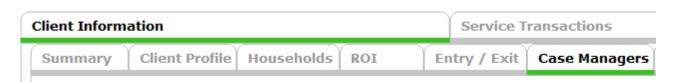

Access other ServicePoint features:

- My Client Counts Reports
- Follow-up Lists
- Case Plans/Goals

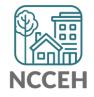

### Track who is a client's Case Manager

Enter Data As (EDA) mode matters!

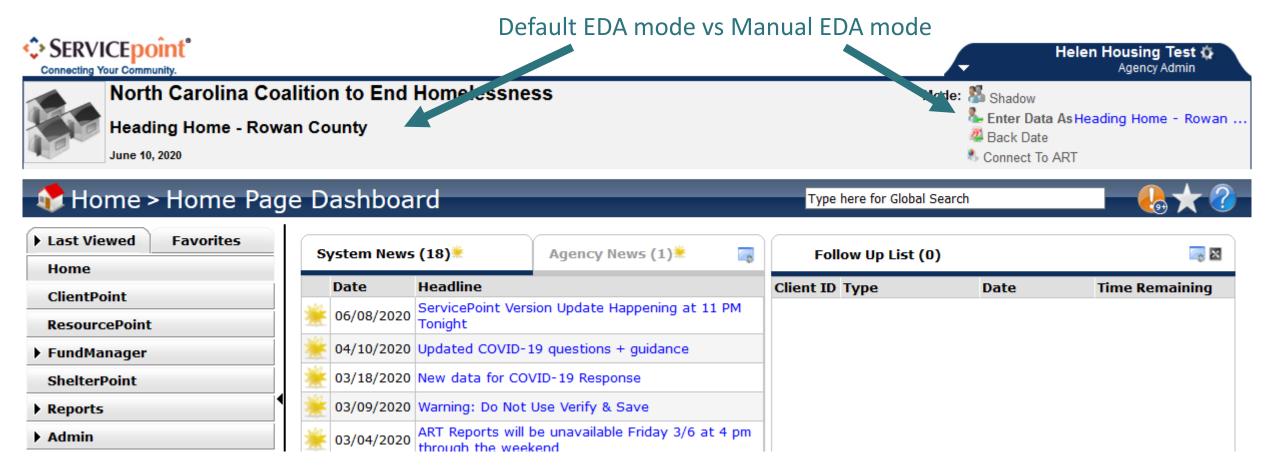

- Go through ClientPoint
- Case Managers is under the Client Information Tab
- Tabs can be adjusted for each project by the Data Center
- Click Add Case Manager

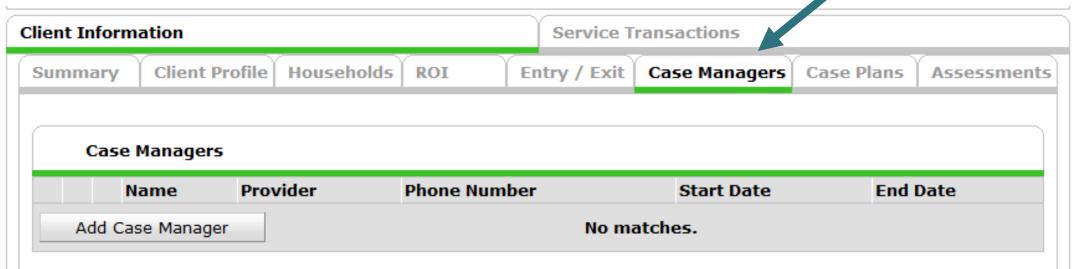

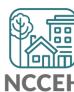

- Does the case manager work with the whole household?
- Is the case manager an HMIS User?

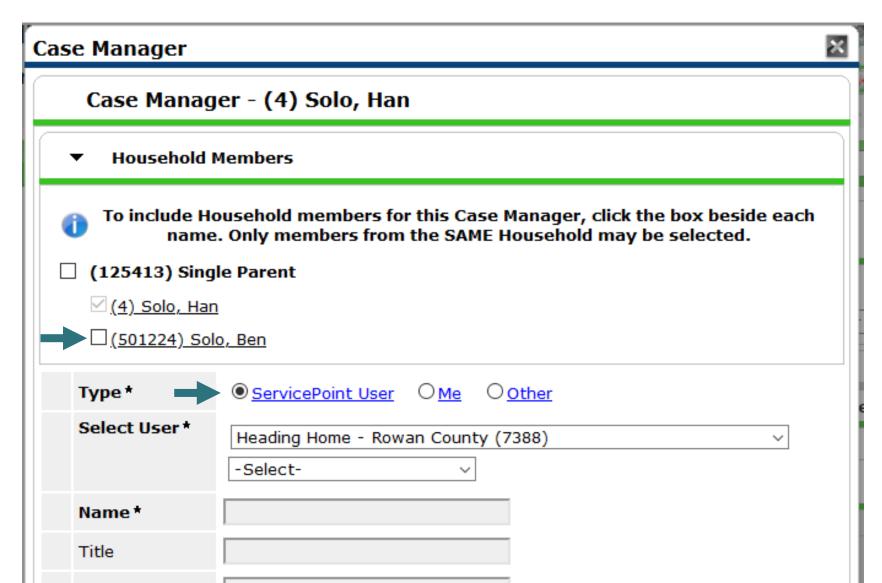

- Does the case manager work with the whole household?
- Is the case manager an HMIS User?

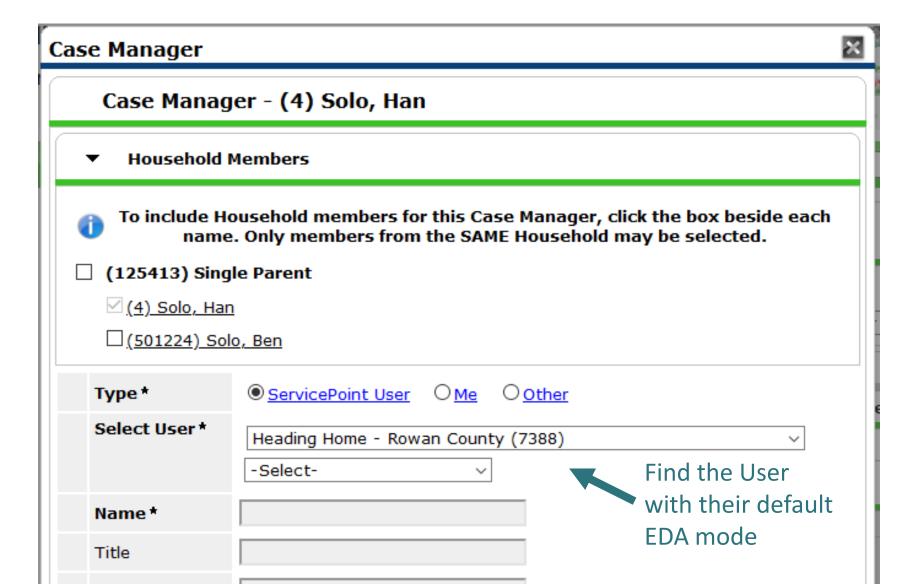

### Add a Case Manager: Other

- Does the case manager work with the whole household?
- Is the case manager an HMIS User?

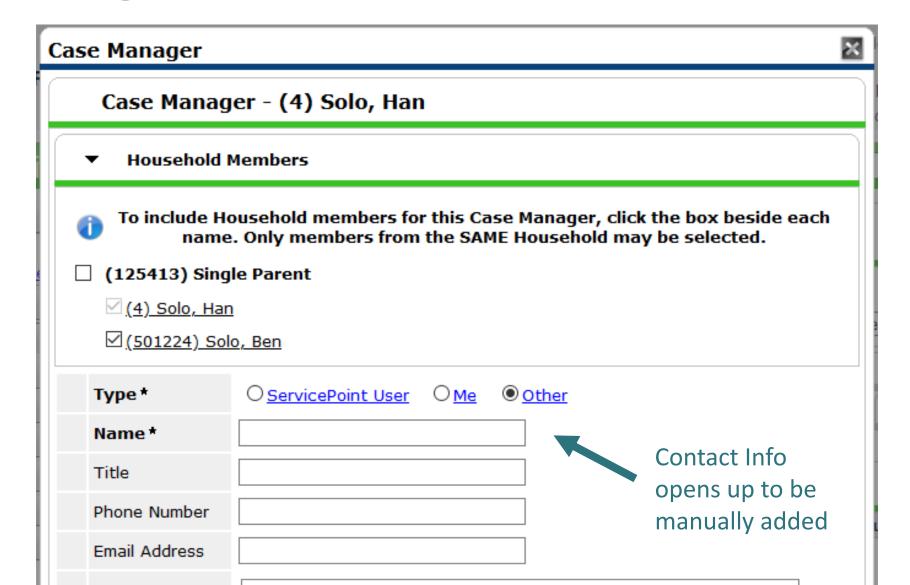

Usually, you are selecting yourself!

Name & Contact Info automatically appears

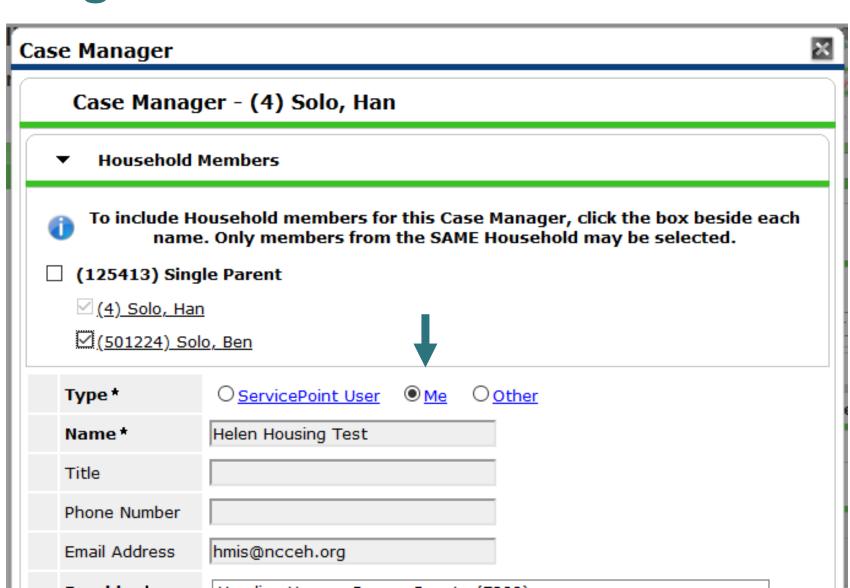

## How do you manage contact info in HMIS

Remember, this tip and others are in the Intro to ServicePoint Video Training on ncceh.org/hmis/training

• Find the User Profile Setting icon

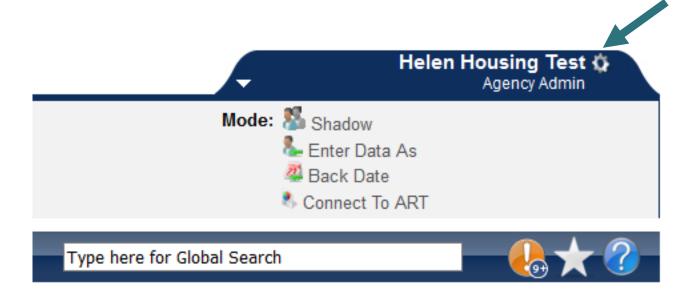

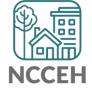

## How do you manage contact info in HMIS

Remember, this tip and others are in the Intro to ServicePoint Video Training on ncceh.org/hmis/training

- Update E-mail and Phone info
- Save & Exit

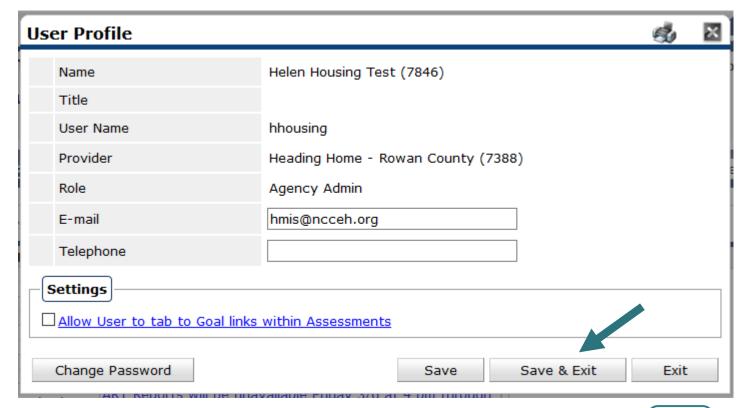

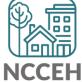

- Which project does the case manager work on behalf of?
- When did they start working together?

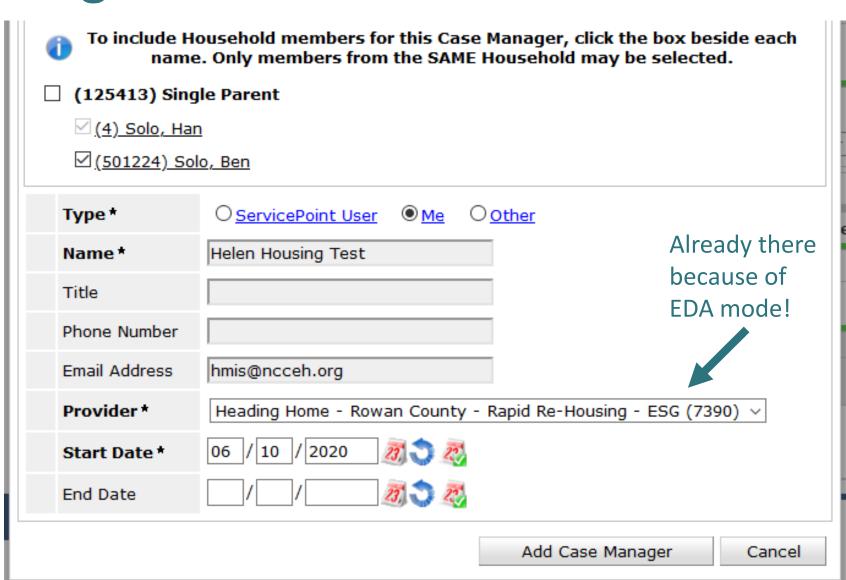

### Case Manager Saved!

 Now anyone in my agency or visibility group can see our work together!

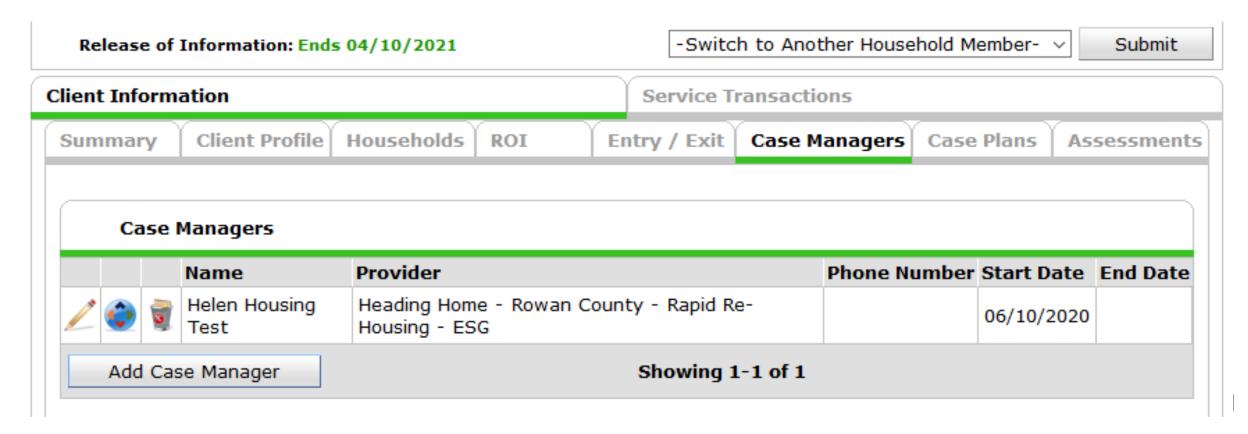

### Let's see this in action

HMIS@NCCEH training site for ServicePoint\* <a href="mailto:sp5.servicept.com/hmisncceh">sp5.servicept.com/hmisncceh</a> training

\*Remember, all HMIS Users have a training profile that mirrors your active one. Forgot your password? You can reset it just like the live site.

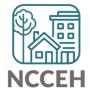

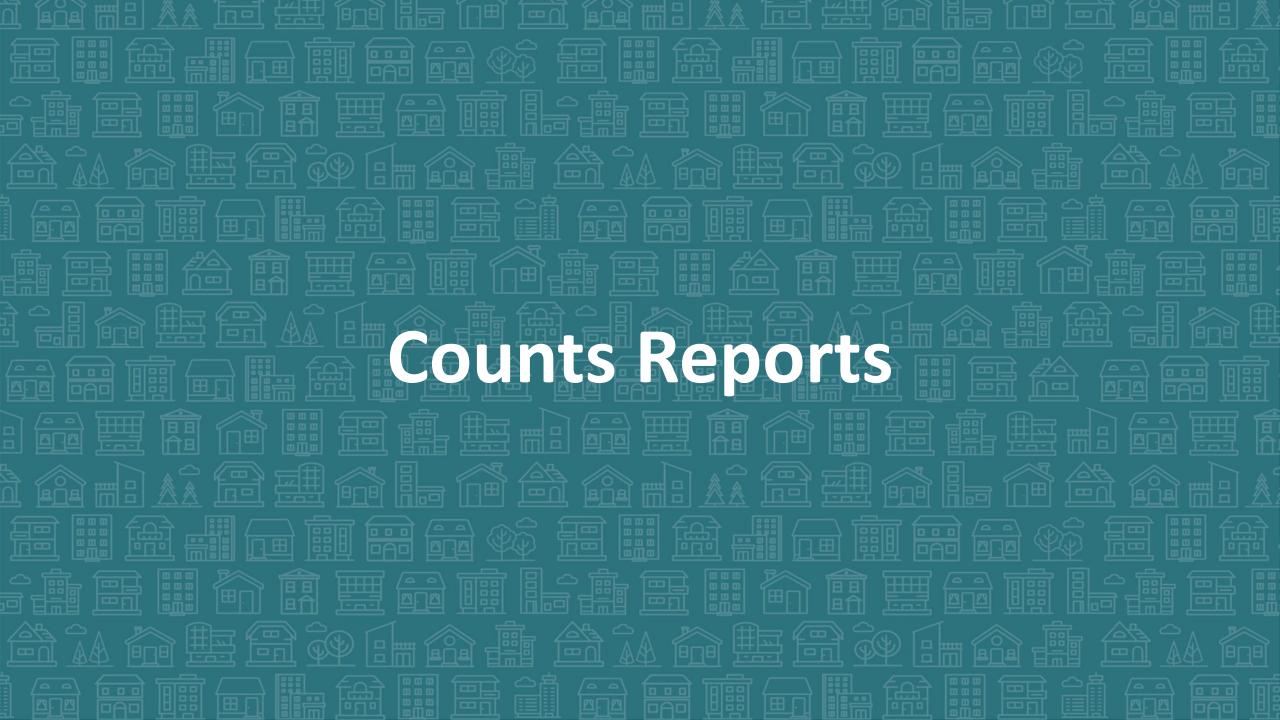

### Home Page Counts Dashlet Reports

#### Pros:

- Generate quick lists of clients on your homepage
- Keep an eye on data quality
- Rolling dates available

#### Cons:

- Limited, cannot change options
- Only 4 spots
- EDA mode sensitive

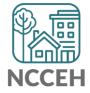

Open the black arrow for Customize Home Page Dashboard

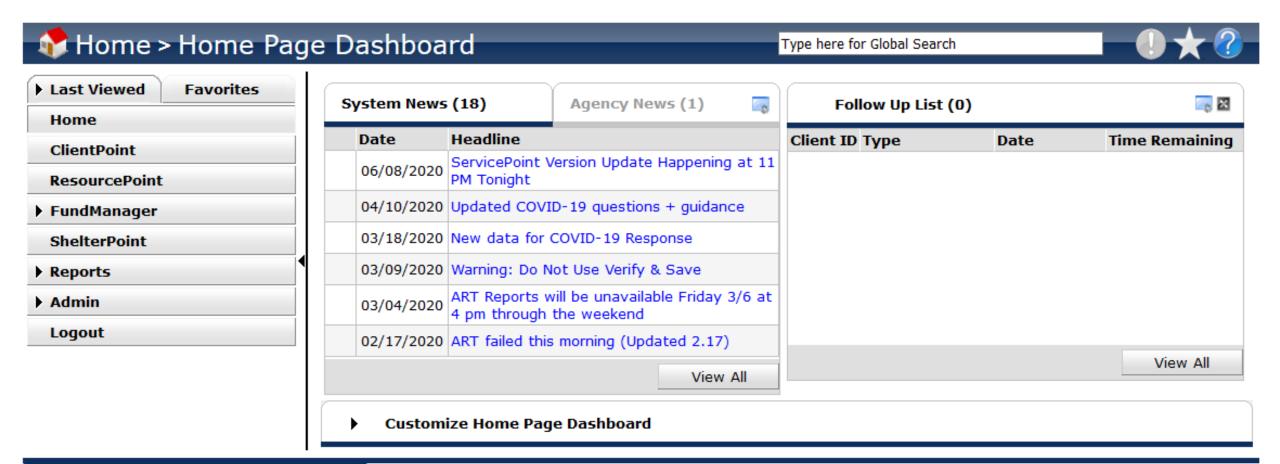

- Look for Add Counts Report
- Options may vary

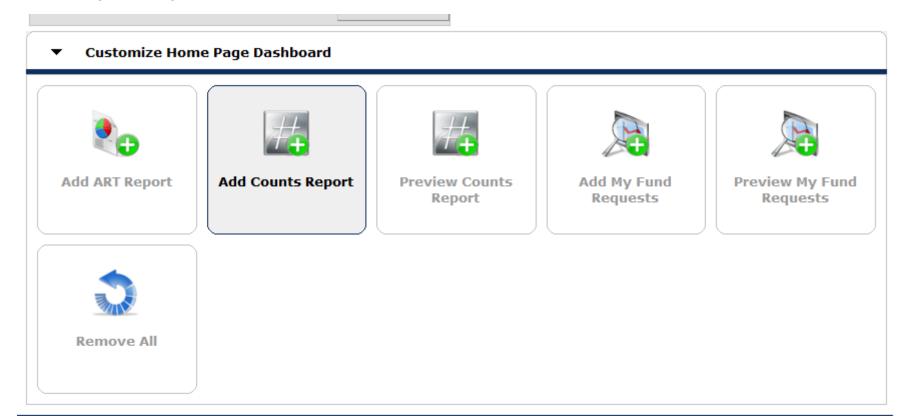

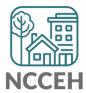

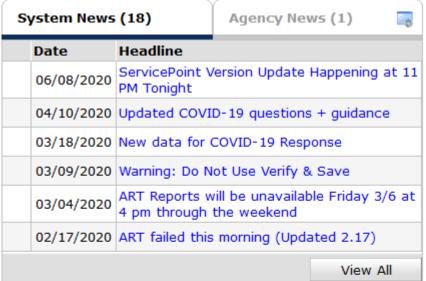

| Follow Up List (0) |      | <b>2</b>       |
|--------------------|------|----------------|
| Client ID Type     | Date | Time Remaining |
|                    |      |                |
|                    |      |                |
|                    |      |                |
|                    |      |                |
|                    |      |                |
|                    |      |                |
|                    |      | View All       |
|                    |      |                |

### Click the Pencil!

| Counts Report | <b>≅</b> , <b>×</b> |
|---------------|---------------------|
|               |                     |
| Top-Left      | Top-Right           |
|               |                     |
| Bottom-Left   | Bottom-Right        |
|               | Refresh             |

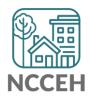

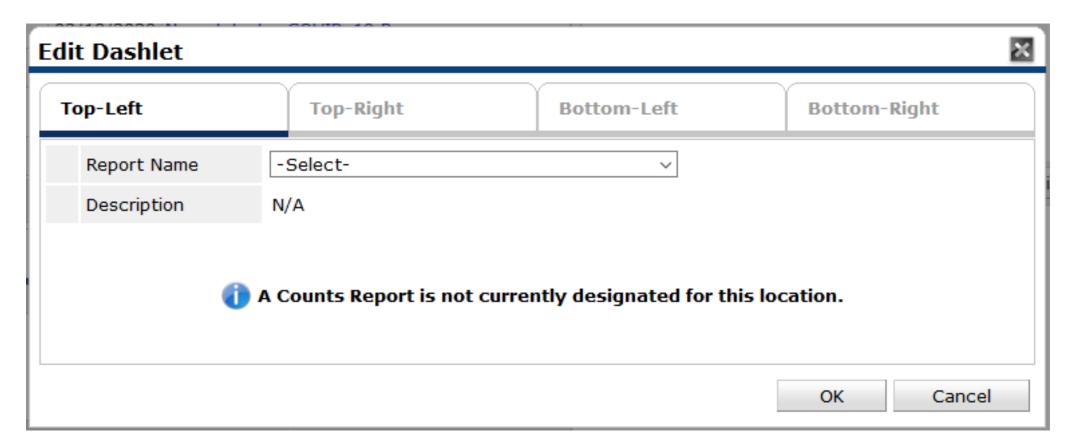

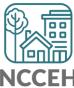

Standard list to choose from

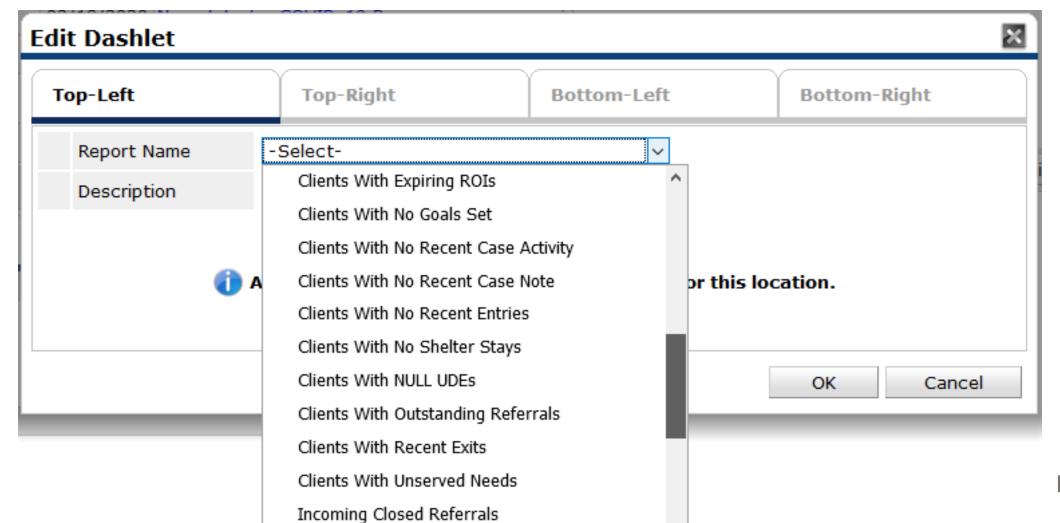

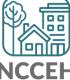

Many use Case Manager tab to find "My Clients"

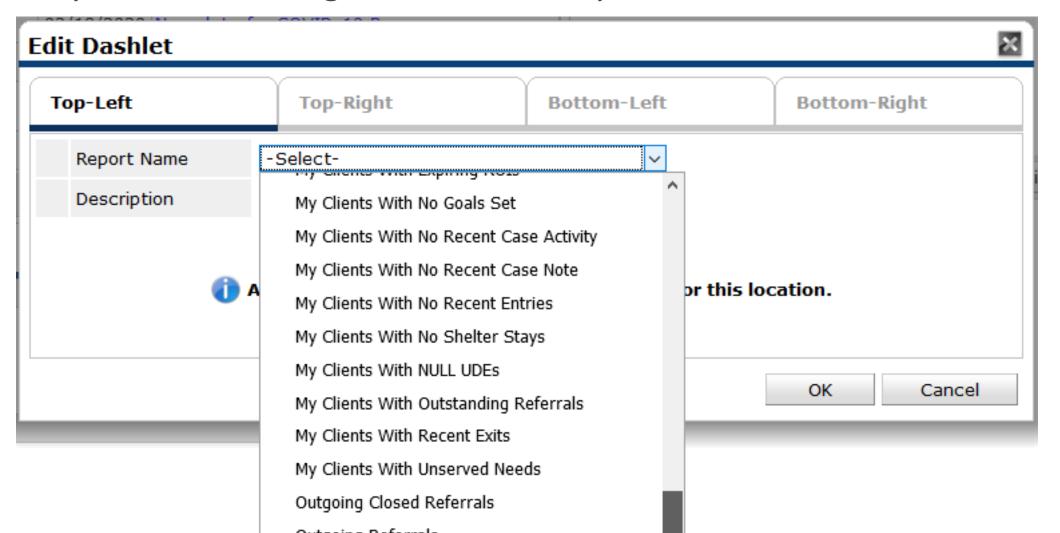

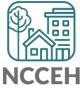

• Two main filters available: (Rolling) Dates and Projects

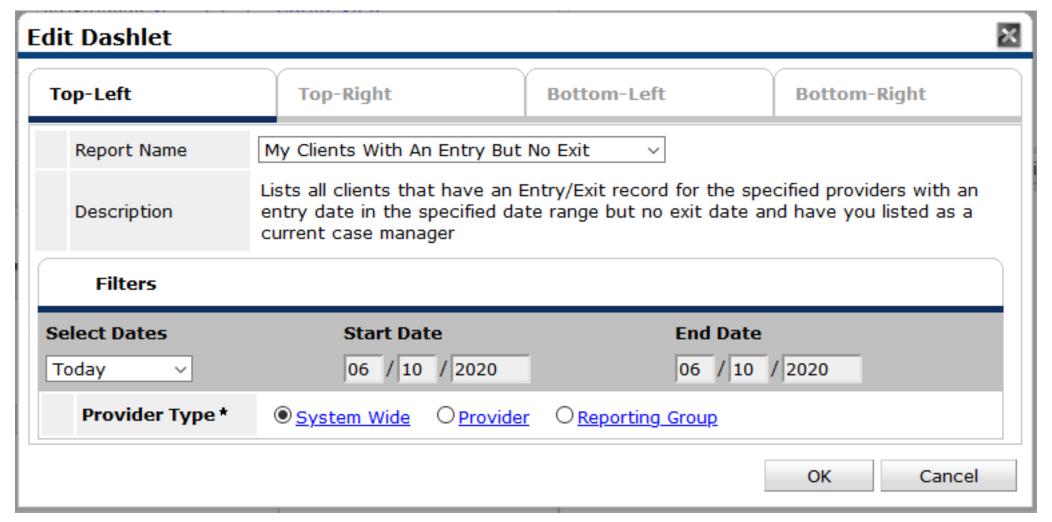

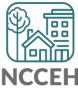

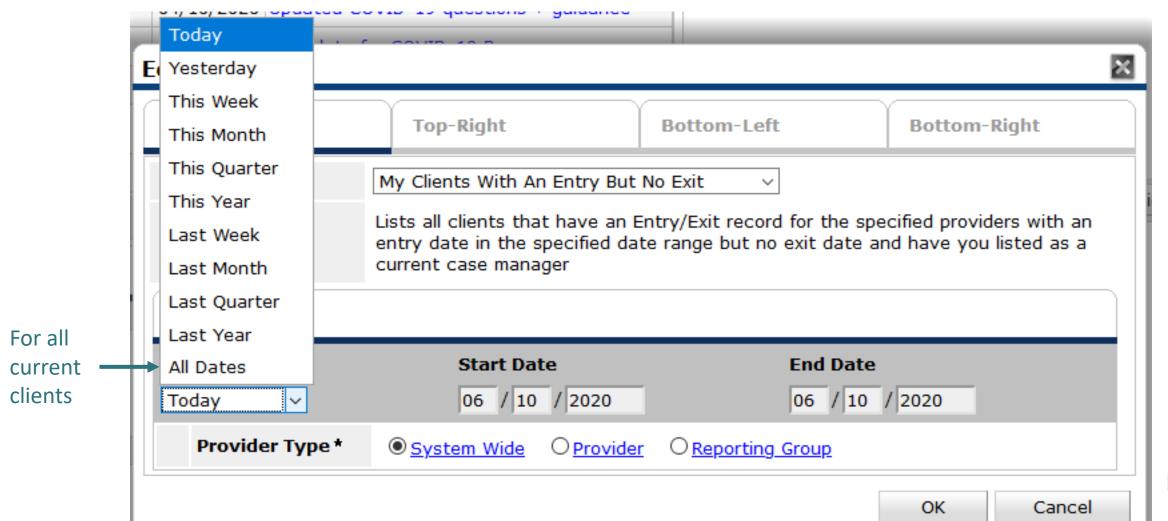

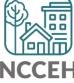

• Provider lets you select the entire agency (incl. subordinates) or not

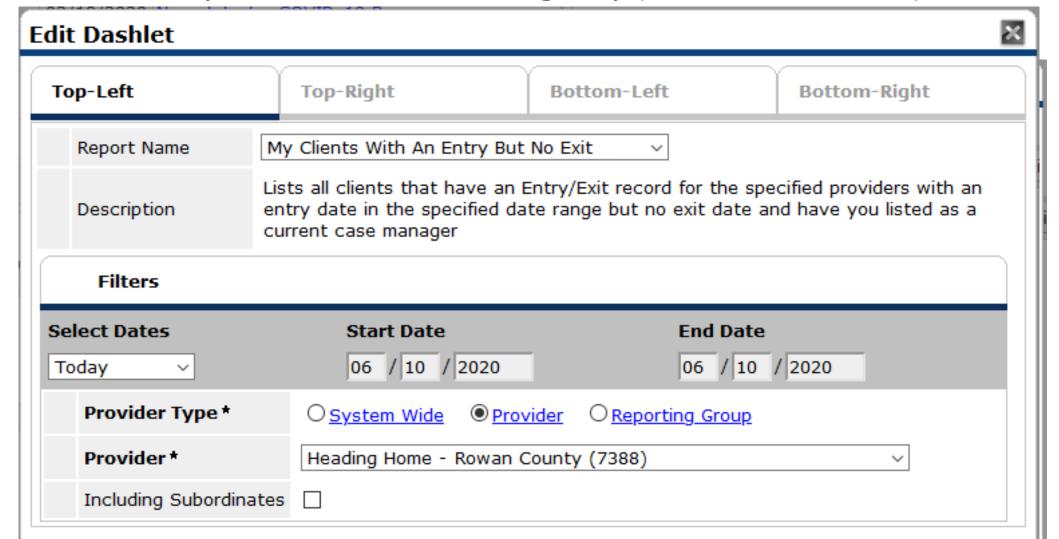

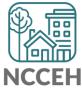

• Once a box is modified, the report will immediately pull.

| ∠ Counts Report                                                                                                    | <u></u> |
|----------------------------------------------------------------------------------------------------|---------|
| My Clients With An Entry<br>But No Exit:                                                                                                    |         |
| A STATE OF THE PARTY OF THE PARTY OF THE PAR |         |
|                                                                                                    |         |
|                                                                                                    |         |
|                                                                                                    | Refresh |

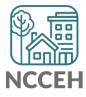

• Once a box is modified, the report will immediately pull.

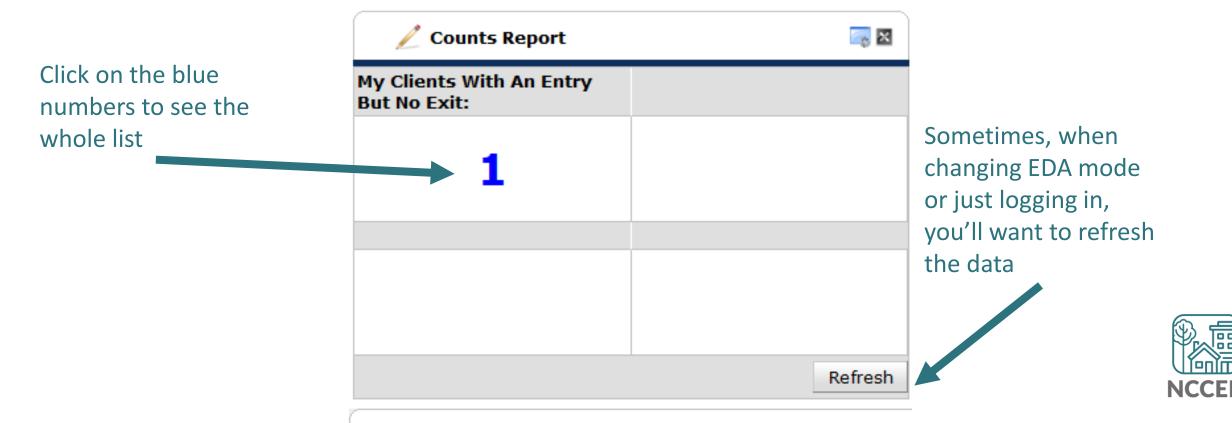

### Home Page Counts Dashlet Reports

- Generate quick lists of clients on your homepage
- Keep an eye on data quality
- Good options to consider:
  - See when new Referrals are recorded
  - See when a follow-up is scheduled for this day/week/month
  - See info about your clients
- Watch for how data changes in and out of EDA mode

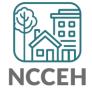

## Home Page Counts Dashlet Reports

Questions?

What would you like to try?

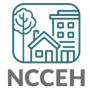

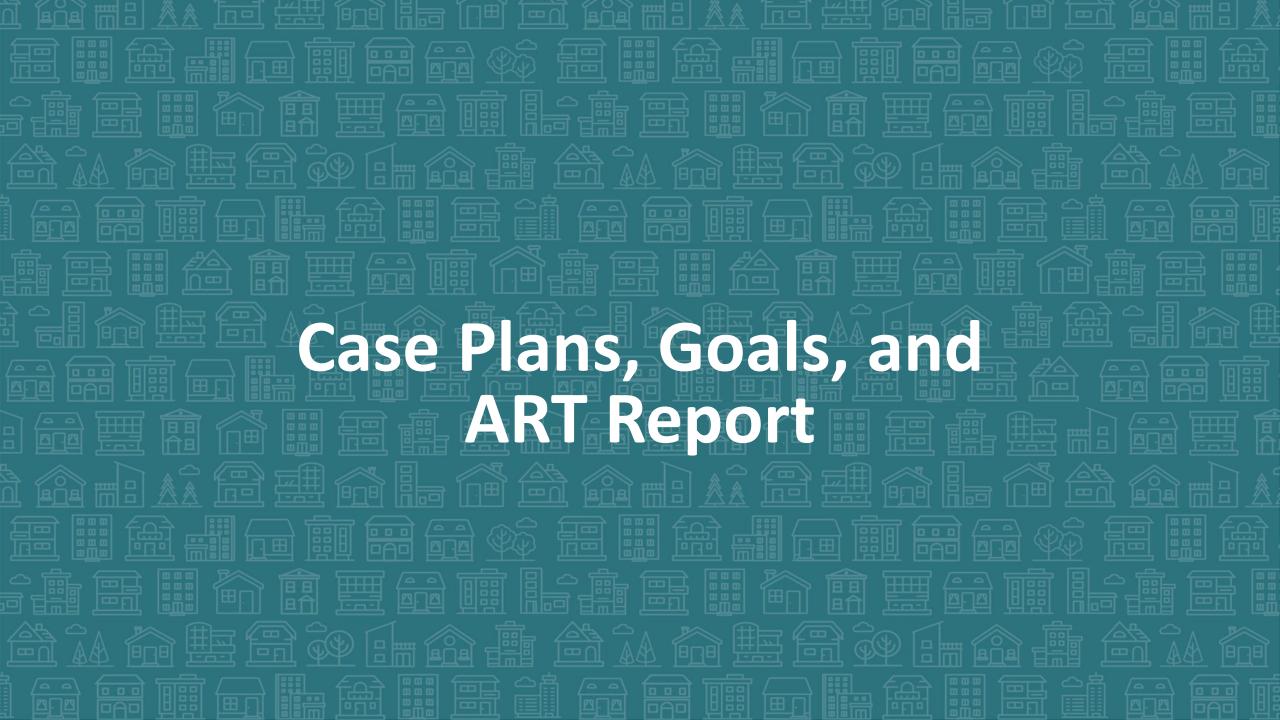

## Case Plans, Goals, and ART Report

- Track client progress
- Add Case Notes on the Progress
- Link Service Transactions
- 0404 ART Report Client Case Plans Overview

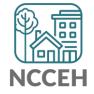

#### How to add Case Goals

Navigate to the client's profile then to Case Plans

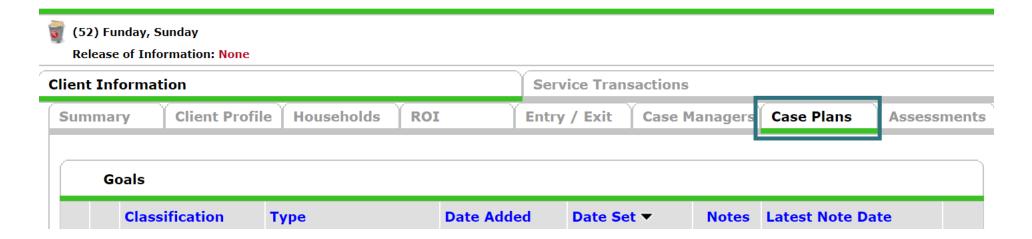

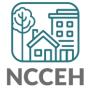

### How to add Case Goals

From there, click Add Goal

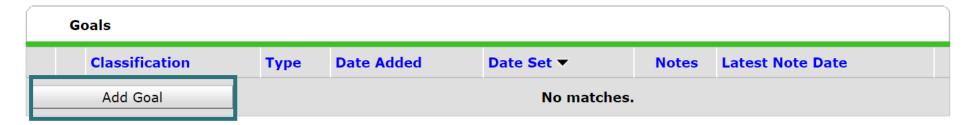

Add the Case Manager

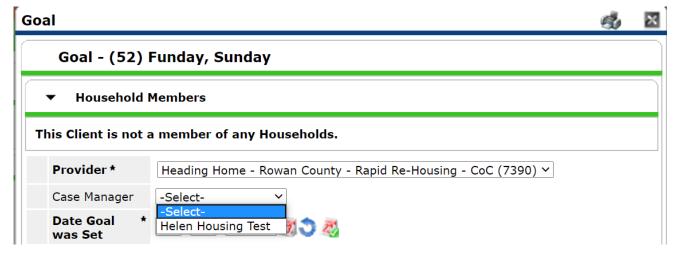

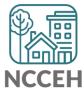

- Fill in the sections about the Goal itself
  - Classification and Type work together as a broad and then detailed goal
  - Target Date is the date the goal is to be completed

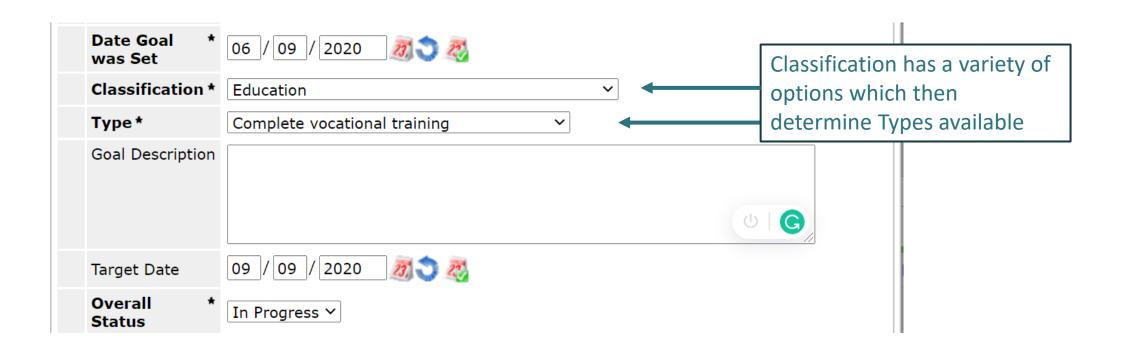

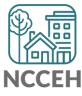

- Fill in the sections about the goal's timeline
  - While working on the goal, the status should be 'In Progress'
  - Updates can be made close to the Target Date
  - Works with Outcome

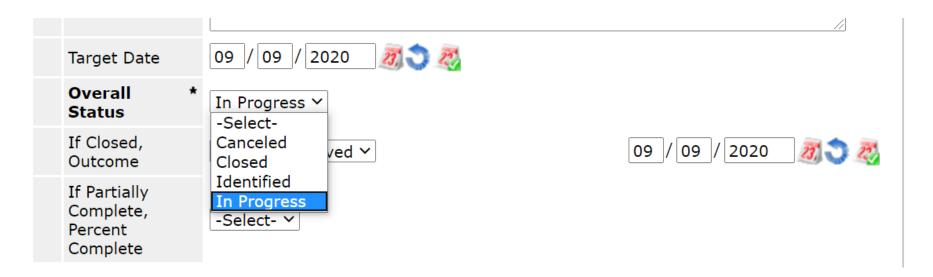

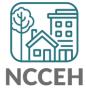

- Fill in the sections about the goal's timeline
  - Chose what the outcome is when Overall Status is Closed

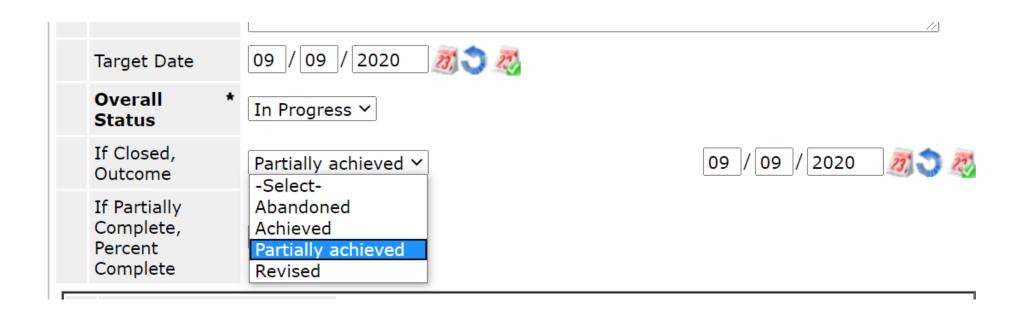

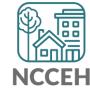

- Fill in the sections about the goal's timeline
  - If outcome was 'Partially achieved', add a 'Percent Complete'

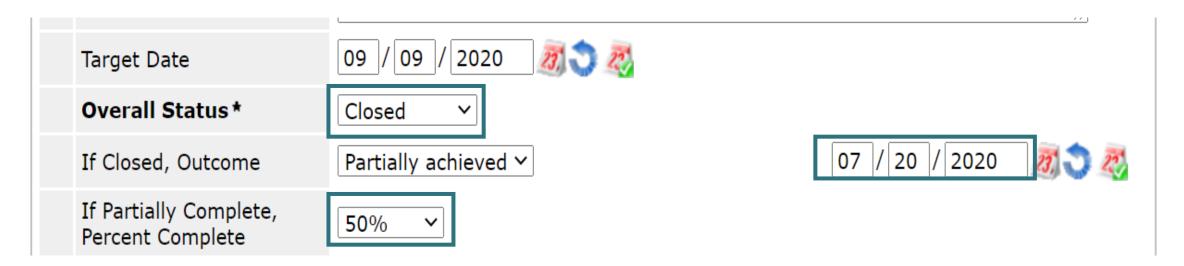

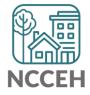

- Fill in the sections about the goal's timeline
  - Follow Up Date, agreed on with the client
  - Update status
  - Click Add Goal

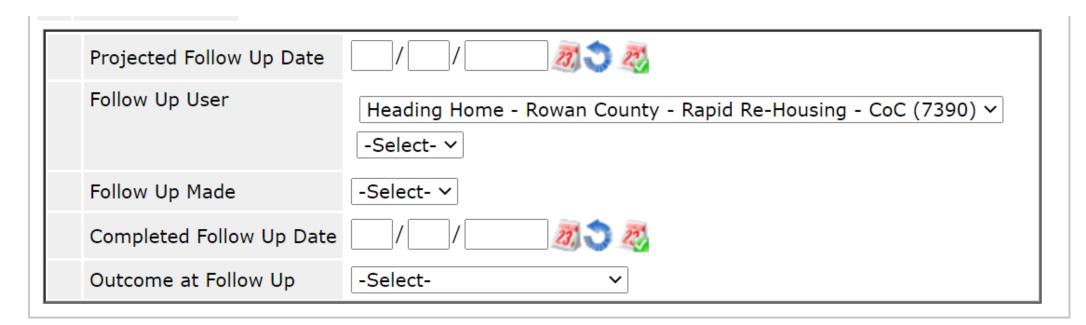

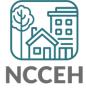

## How to add additional Notes and Goals

After Add Goal is clicked three options are presented:

- Case Notes
- Action Steps
- Service Transaction

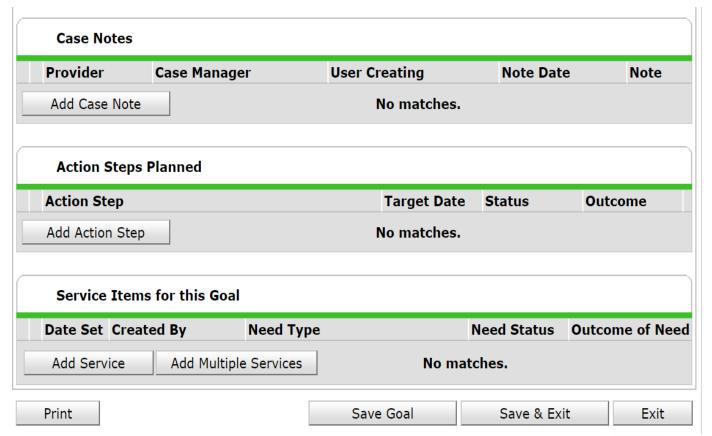

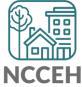

### How to add Case Notes

#### Click Add a Case Note

- Note Date Auto-populates
- Add your Note
- Save Case Notes

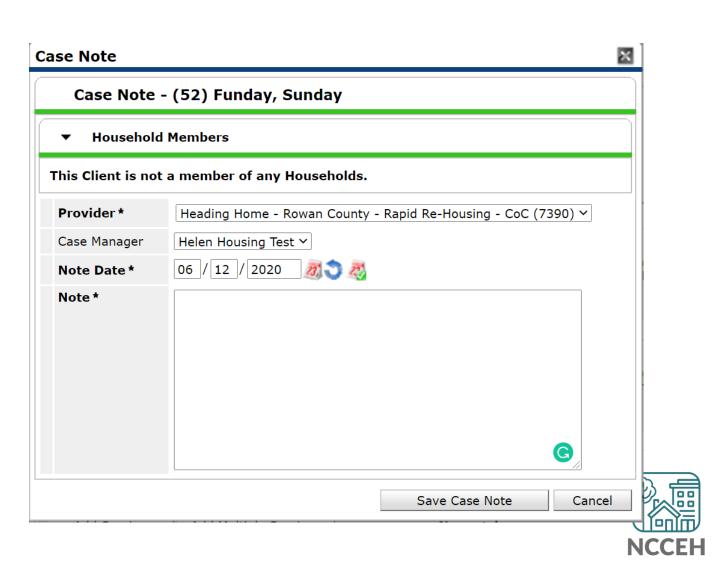

## How to add Case Notes

#### After Case Note is saved:

• Shows Date, Note, and Case Manager's Name

| Case Notes                     |  |                                                          |                       |               |            |                      |
|--------------------------------|--|----------------------------------------------------------|-----------------------|---------------|------------|----------------------|
|                                |  | Provider                                                 | Case Manager          | User Creating | Note Date  | Note                 |
|                                |  | Heading Home - Rowan County - Rapid Re-<br>Housing - CoC | Helen Housing<br>Test | Andy Phillips | 06/12/2020 | This is a test note! |
| Add Case Note Showing 1-1 of 1 |  |                                                          |                       |               |            |                      |

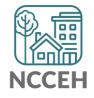

## Add an Action Step

- Similar to the original Goal
- Used as a detail to the Goal
- Fill out in the same way

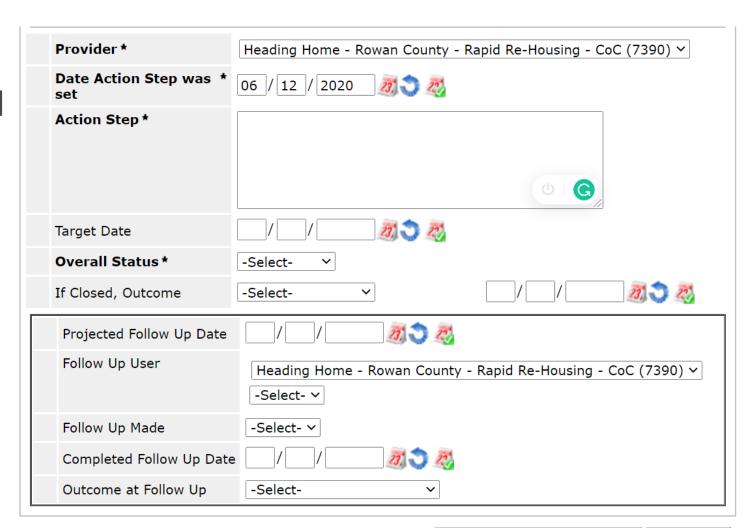

#### Add Service Transaction

- Add Service
- Click 'OK'

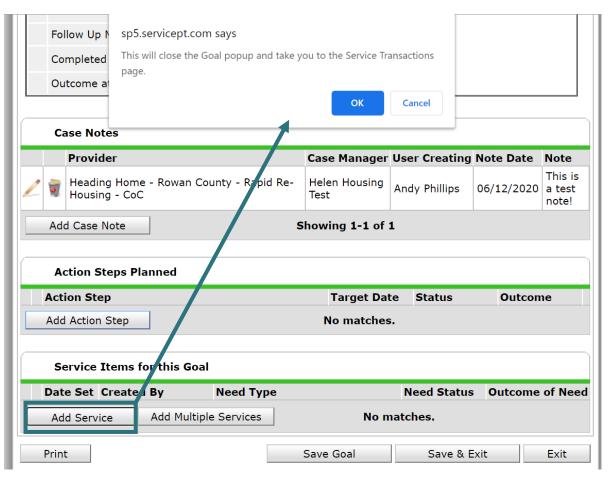

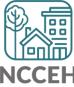

### Add Service Transaction

- Brought over to Service Transaction tab
- Create the Service

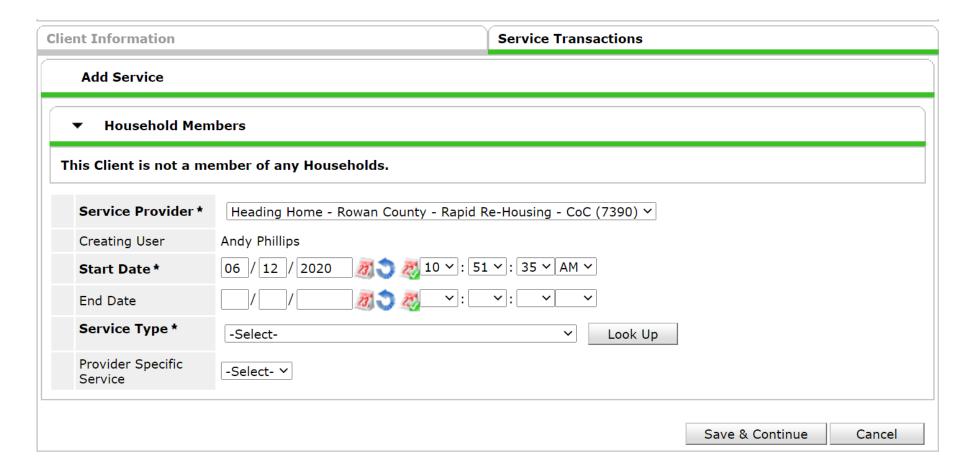

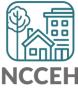

#### Add Service Transaction

- Once completed, it will list under Service Transactions
- Navigate back to the Case Plans tab

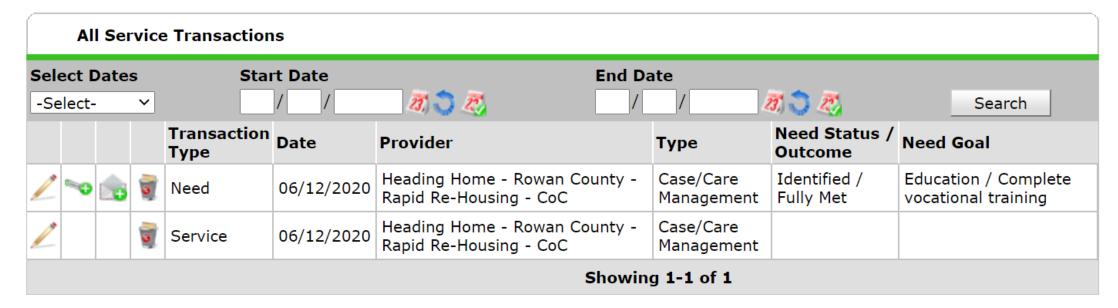

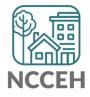

## Save and Exit from the Goal

Once completed, it will list under Service Transactions

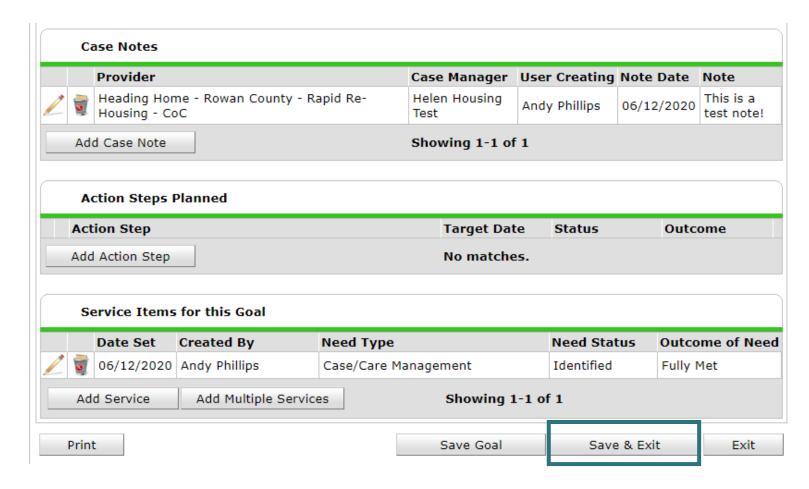

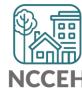

### Finished Case Goal

 A created goal will have the Classification, Type, Dates, and number of Notes

| G        | oals                      |                              |            |            |       |                  |   |
|----------|---------------------------|------------------------------|------------|------------|-------|------------------|---|
|          | Classification            | Туре                         | Date Added | Date Set ▼ | Notes | Latest Note Date |   |
| <u>/</u> | Education                 | Complete vocational training | 06/09/2020 | 06/09/2020 | 0     | 06/12/2020       | 1 |
|          | Add Goal Showing 1-1 of 1 |                              |            |            |       |                  |   |

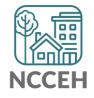

#### Purpose of Report

- View multiple client's Case Plans at Once
- Track their Case Notes
- Overall Goals
- Group Statistics

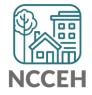

#### Tab A – Results:

- Shows Case Manager
- Demographics
- Goal Date Set
- Overall View of History

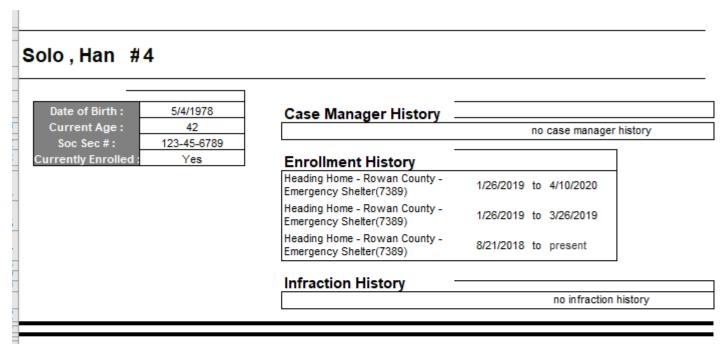

Goal Date Set: 10/17/19

| Classification | Goal Type | Target Date | Status     | Outcome | Outcome Date |
|----------------|-----------|-------------|------------|---------|--------------|
| Education      | Get GED   |             | Identified |         |              |

Action Steps: no

Casenotes: none

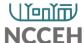

- Tab B Casenotes Only:
  - Case Note Creator
  - Date of Note
  - Note itself

#

#### Casenote Provider:

| Casenote User | Casenote<br>Date | Casenote Note |
|---------------|------------------|---------------|
|               |                  |               |

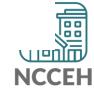

- Tab C Goal Totals:
  - Total Goal Records
  - Total Client Count
  - Clients per counts

Heading Home - Rowan County - Emergency

Goal Provider: Shelter(7389)

| Record | Total Client Count |
|--------|--------------------|
| 1      | 1                  |

| Goal Classification | Goal Type | Goal Status | Goal Outcome   | Goal Record<br>Count | Client Count |
|---------------------|-----------|-------------|----------------|----------------------|--------------|
| Education           | Get GED   | Identified  | Not Applicable | 1                    | 1            |

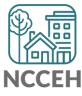

- Tab D Statistics:
  - For whole agency
  - Breaks down five different types

**Heading Home - Rowan County - Emergency** 

Provider:

Shelter(7389)

| Record Type   | Record Count | Client Count | Percentage of<br>Clients with<br>Records |
|---------------|--------------|--------------|------------------------------------------|
| Goals         | 1            | 1            | 100.00%                                  |
| Case Notes    | 0            | 0            | 0.00%                                    |
| Actionsteps   | 0            | 0            | 0.00%                                    |
| Case Managers | 0            | 0            | 0.00%                                    |
| Infractions   | 0            | 0            | 0.00%                                    |

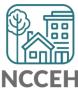

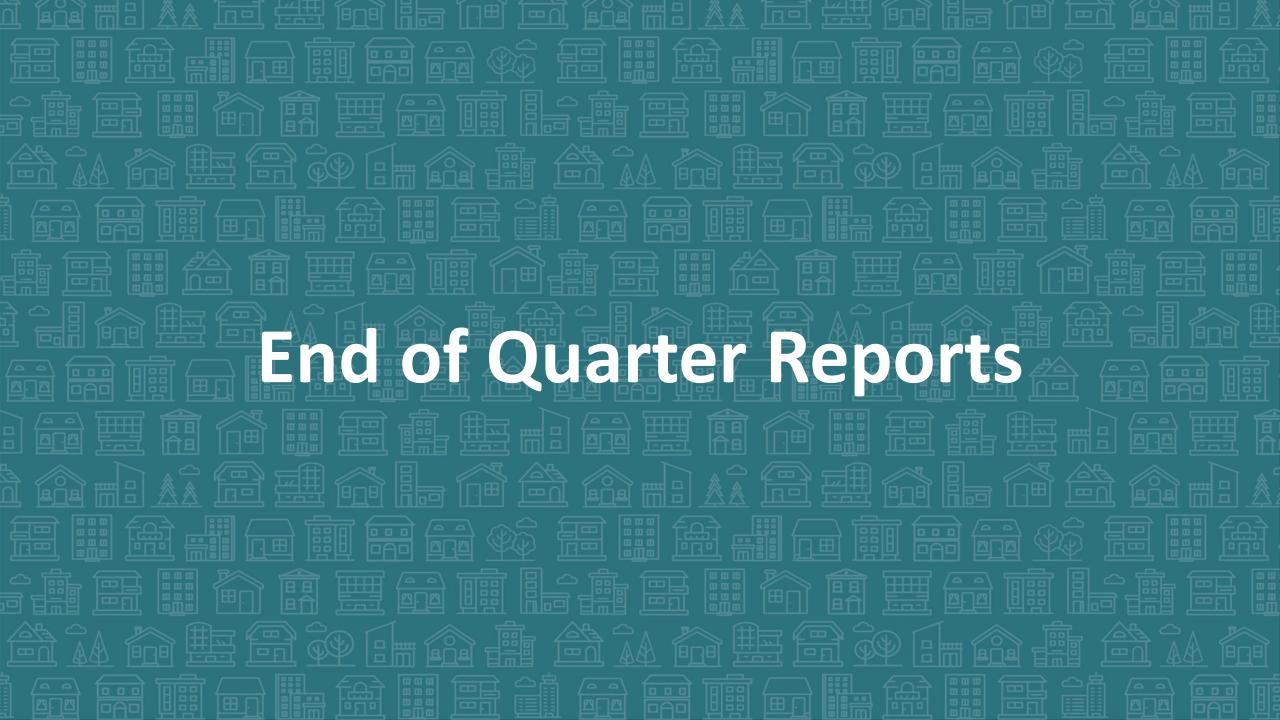

# 2<sup>nd</sup> Quarter of 2020 is ending

NCCEH Data Center recommends that all projects take some time to review this quarter's data.

- Does it make sense?
- Are there positive outcomes to celebrate?
- How does data quality look?

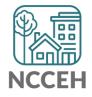

# Use the right EDA mode

Used accurate EDA mode

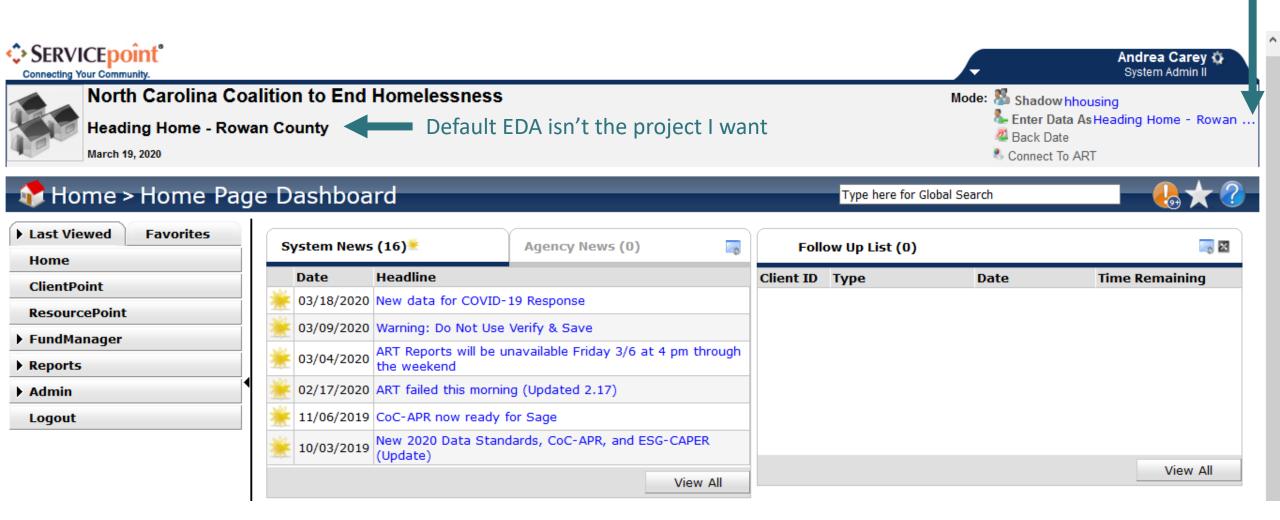

## Left-side Menu: Reports

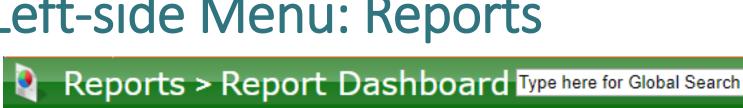

▶ Last Viewed **Favorites** Home ClientPoint Find fast ResourcePoint reports ShelterPoint here Reports Admin Logout

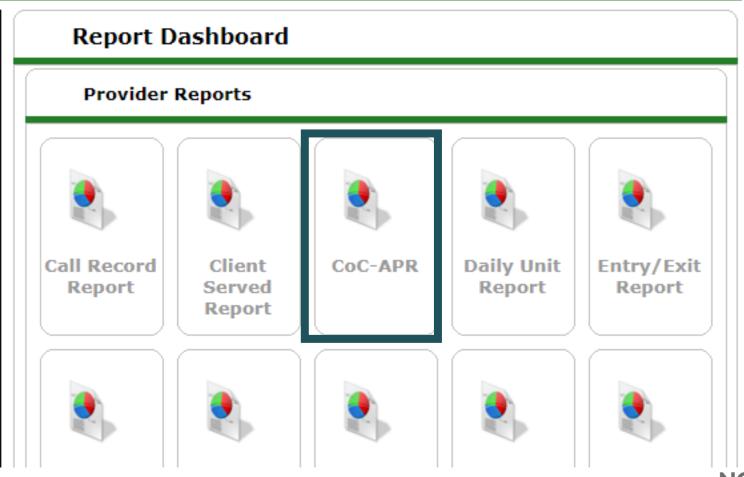

# Run the Report

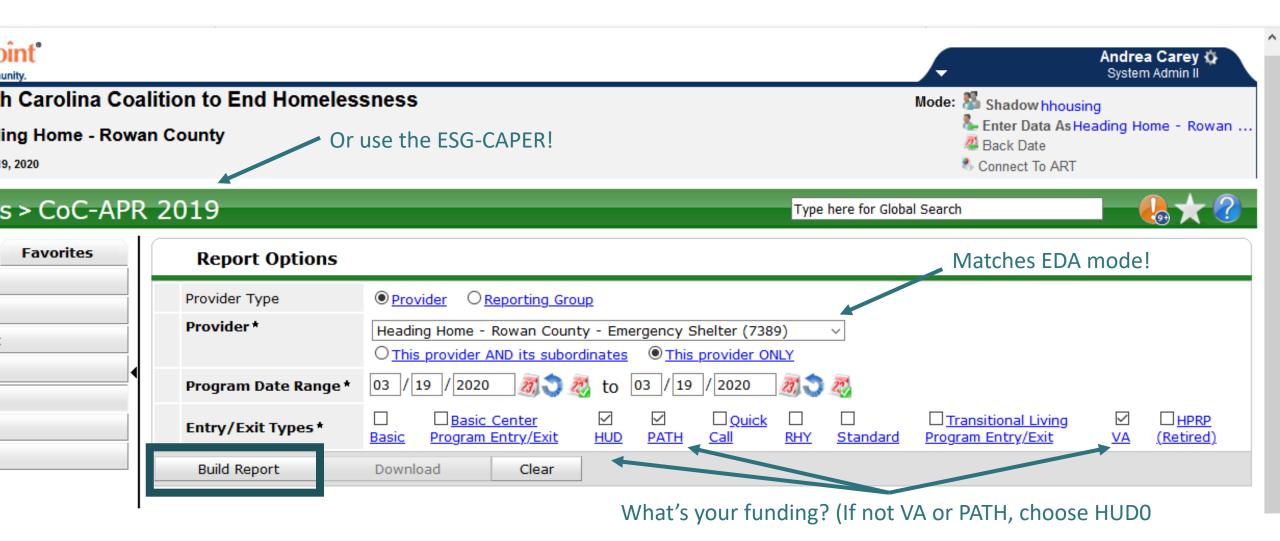

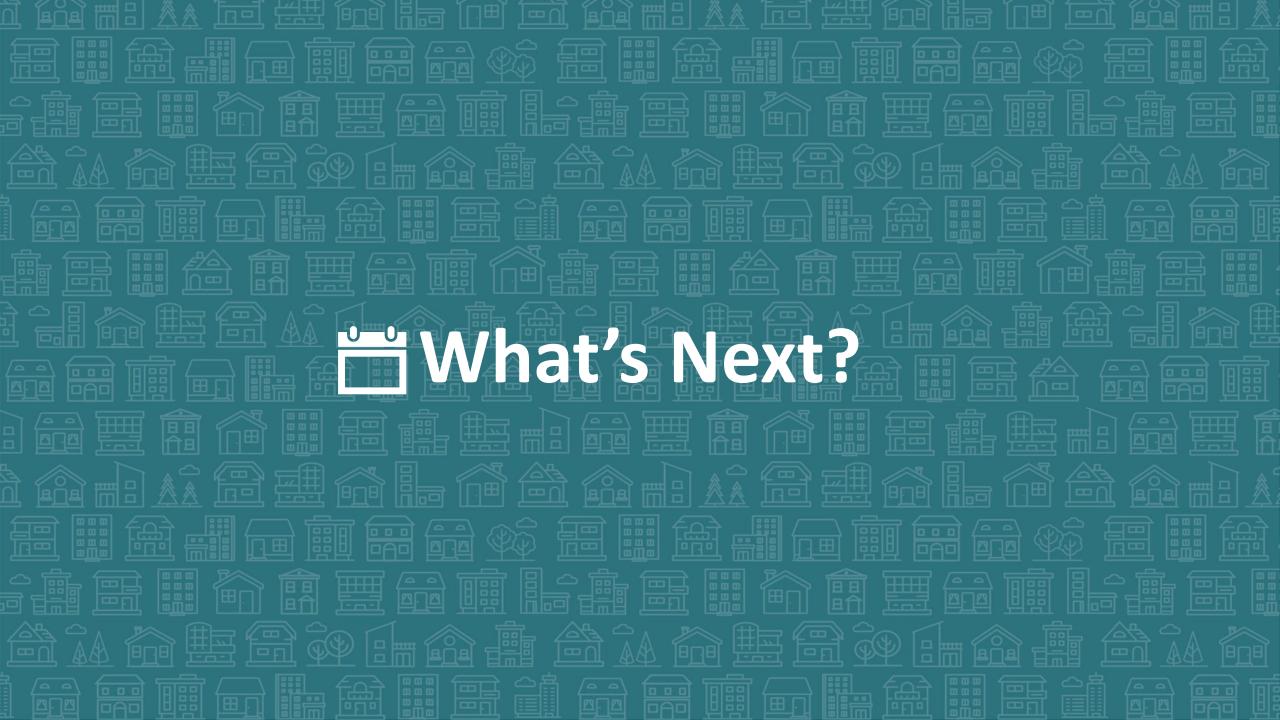

## What's Next Calendar

| Due                                                     | Report/Event Name                                   |
|---------------------------------------------------------|-----------------------------------------------------|
| Mar 10 <sup>th</sup> NC State of Emergency for COVID-19 |                                                     |
| Mar 18 <sup>th</sup>                                    | COVID-19 Response questions in HMIS                 |
| July 23 <sup>rd</sup>                                   | Next Durham CoC HMIS Users Meeting                  |
| Aug/Sept                                                | Longitudinal System Analysis Report                 |
| Oct 1st                                                 | New CE Elements required in HMIS                    |
| OCT 133                                                 | First quarterly ESG-CV reports anticipated deadline |

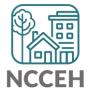

## Poll: Next HMIS Users Meeting Topics

#### Join by Web

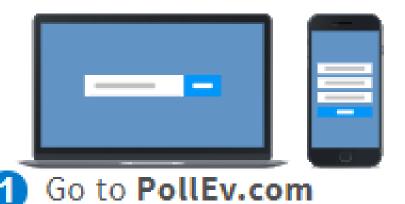

- 2 Enter ANDREACAREY147
- Respond to activity

#### Join by Text

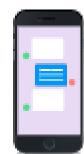

- 1 Text ANDREACAREY147 to 22333
- 2 Text in your message

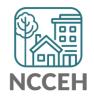

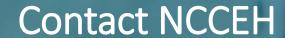

hello@ncceh.org 919.755.4393

Contact NCCEH Data Center Help Desk

hmis@ncceh.org 919.410.6997

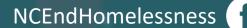

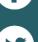

@NCHomelessness

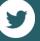

nc\_end\_homelessness

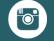

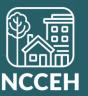